GoodSAM

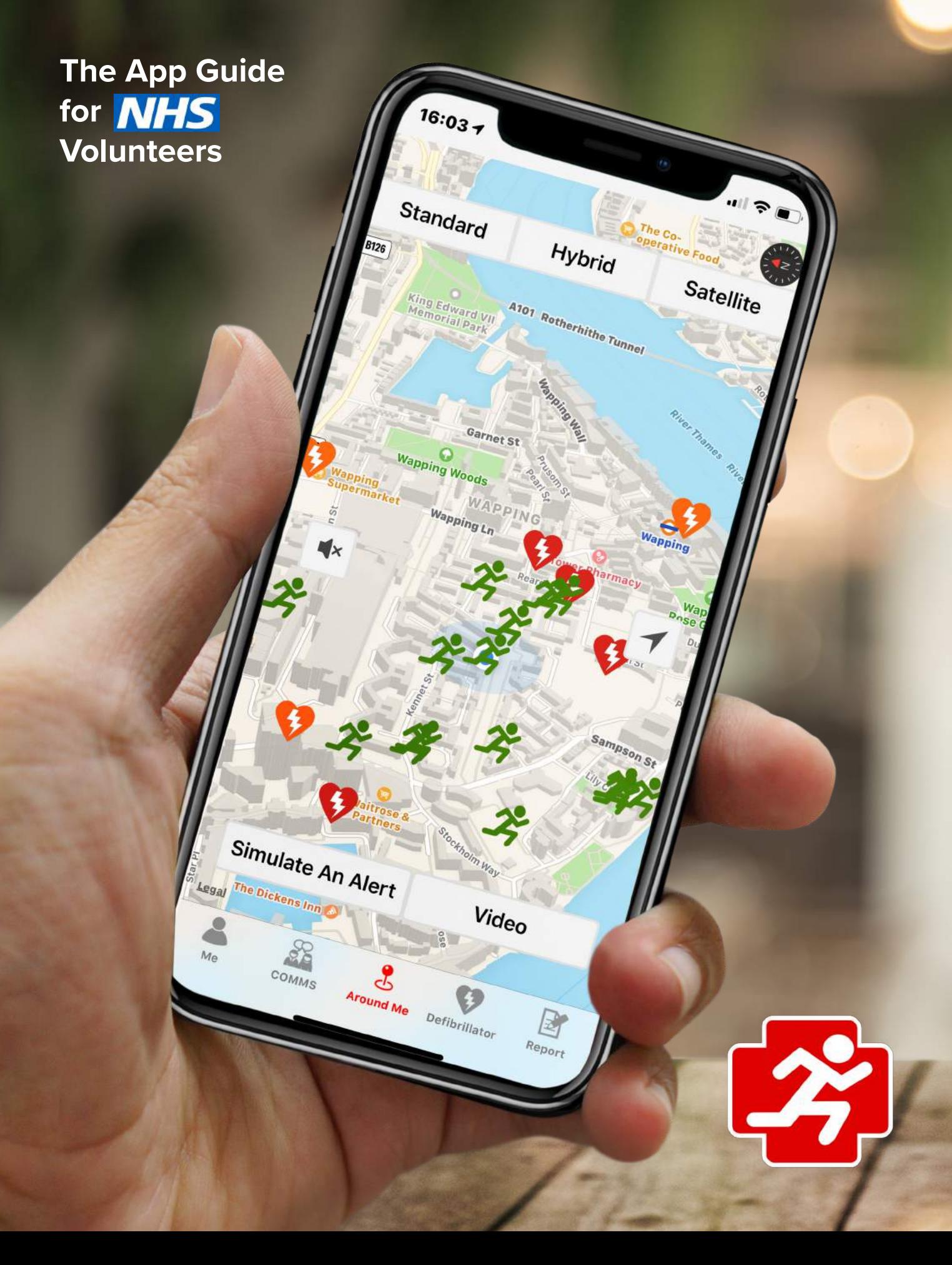

# **Welcome to the GoodSAM Platform and Community**

The GoodSAM project was established 5 years ago to alert first aiders / medical professionals to anyone nearby who may be suffering a cardiac arrest. By providing earlier cardiopulmonary resuscitation and by use of defibrillators before an ambulance arrives, our community of volunteers have saved many many lives around the world.

The GoodSAM platform is used by many organisations internationally including some of the biggest ambulance services and first aid charities.

We are immensly proud of the GoodSAM community and the work we have achieved. It is the ability of the system to geo-locate those who can help, and connect them with those in need which has resulted in the GoodSAM platform being utilised to support the 1.4 million vulnerable people in isolation as a result of the Coronavirus crisis.

We are delighted to be partnered with the Royal Voluntary Service (RVS) in the biggest recruitment of volunteers in peacetime and to connect even more with our GoodSAM community.

> ilahle on the Store

Google Play

#### **Getting Started as an NHS Volunteer:**

Firstly you will have registered at [www.goodsamapp.org/nhs](http://www.goodsamapp.org/nhs) and been approved by the RVS. You will have recieved verification to the email address you registered with.

Please ensure you have read the correct volunteering guide for your role(s):

[Check in and Chat Volunteer.](https://www.goodsamapp.org/assets/pdf/Getting_started_as_a_Check_in_and_Chat_volunteer.pdf) [Community Response Volunteer.](https://www.goodsamapp.org/assets/pdf/Getting_started_as_a_Community_Response_Volunteer.pdf) [Patient Transport Volunteer.](https://www.goodsamapp.org/assets/pdf/Getting_started_as_a_Patient_Transport_Volunteer.pdf) [NHS Transport Volunteer.](https://www.goodsamapp.org/assets/pdf/Getting_started_as_a_NHS_Transport_Volunteer.pdf)

#### **Step 1: Download**

Download the GoodSAM *Responder* App

The system is designed to be smartphone App based. We have tried to make the App available to as many people as possible but it may not be accessible / supported by Windows and some older phones.

To enable the system to function:

- Allow GoodSAM access to your location services
- Allow GoodSAM access to your photo library

### **Step 2: Log In**

- Simply enter the email address and password you registered with.
- Do not re-register (it will delete you from the system).

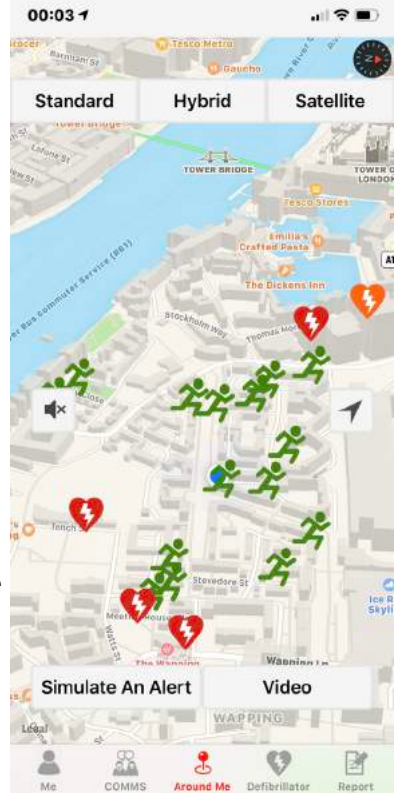

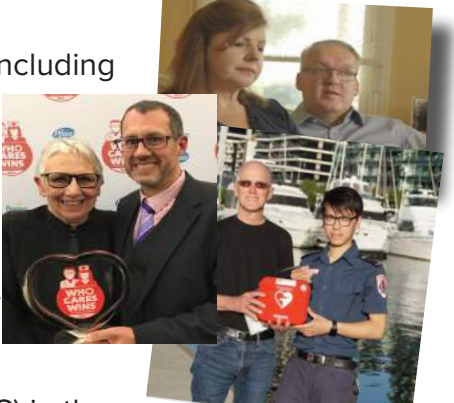

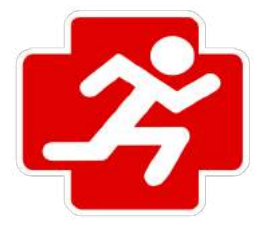

#### **Step 3: Have a look around!**

You'll see a map with people around you. You are the blue dot. This is your local GoodSAM NHS volunteer community. You can click on those nearby. They may or may not have chosen to reveal all or part of their name. You can do the same under the "Me" tab.

#### **Step 4: Click on the "Me" Tab and upload your profile picture**

Please upload a clear photo of you under the "Me" Tab. Please also carry a form of ID with you when carrying out a volunteer request eg passport/driving licence.

If you're finding you can't upload a profile picture it's because you haven't given permission for GoodSAM to access your photo library - please change your settings!  $14:367$ 

#### **Step 5: Adjust your settings**

You'll see under the "Me" Tab there are quite a few options:

The Duty and Volunteering hours update when you open and close the app (slide up on an iphone and reopen to update).

**"Report on Duty"** - this means you are available to respond to volunteer requests. Slide it to off if you can't, go, for example if you are not well. Remember, if you do get a request, you can still reject it.

When you report "On Duty" you will be offered the oppoutunity to put in a **resource code**. This is for emergency professionals so that they can be tracked as a specific resource. **Please leave this blank.** 

**"Show me on the map"** - you can hide or reveal your approximate location to others in the GoodSAM community around you. If you hide, you also loose your ability to see others.

**"Reveal First / Last Name / Profile Picture"** - to those in the GoodSAM community around you.

**"Receive Buzz"** - enable this if you are happy to receive "radio" messages from those around you.

**"Restrict Buzz"** - enable this to only receive the "radio" messages from those who are in the same organisation as you (in this case, other NHS volunteers)

**"I have a defib on me"** - because of GoodSAM's core cardiac arrest function, we have established the world's largest defibrillator registry. We also map mobile defibrillators e.g. those in police cars / on buses. If you happen to carry one, please enable this.

**"Play siren even on silent"** - enable this to hear the siren of volunteer requests even when your phone is on silent.

**"Play voice messages even on silent"** - enable this to receive "radio" messages from those around you over silent.

**Adjust your location accuracy** - far left uses triangulation of masts (minimal battery consumption), far right uses GPS. We advise leaving it to the far left.

Please have a look at the **Code of Conduct** and **Share** the GoodSAM platform with your colleagues and friends.

## **Hello John!** 2020.01.06 Number of on duty hours: 832 Number of volunteering hours: 832 Tap on toggle buttons to find Report on duty. **HE** Show me on the map: T I 团 ã

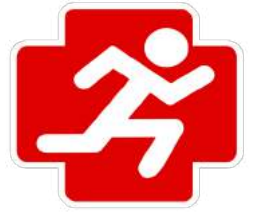

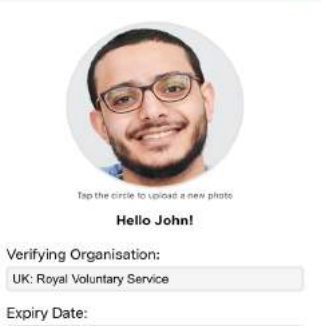

#### **Step 6: How will I Receive Volunteering Tasks?:**

The platform matches volunteers to those needing help factoring in the roles volunteers have registered with as well as their location.

If you are near someone who needs help, you will receive an alert on your phone. This may be a push notification or Siren sound (it can be loud) and you will see a request on your phone asking if you can help. If able, please click "Accept" and you will then receive more information.

You can try the simulation button to see this in action. A pretend person in need will be displayed.

Don't worry if you have to reject or miss the alert. The next nearest person will be tried.

When you accept, you will then be shown the map with the location of where help is needed. You can open your native map system to guide you there.

**Please click the "Chat" Tab for full details of the request.**

## **If you have any queries please call the NHS / RVS Volunteers help line on 08081963382**

Please do not call or email GoodSAM about specific task requests.

**ONLY CLICK "ON SCENE" or "WITH PATEINT" when you have completed the task or are with the patient as for governance reasons, information relating to the task is then removed from your phone.** 

If at any point you have to abandon the task for any reason, please click "Drop the Call" and another volunteer will be tasked.

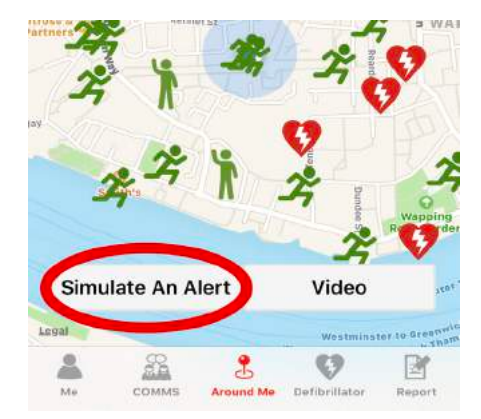

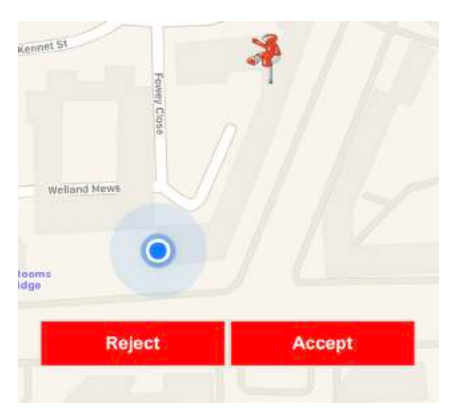

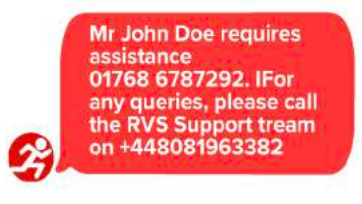

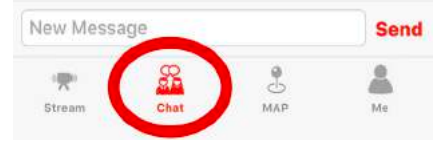

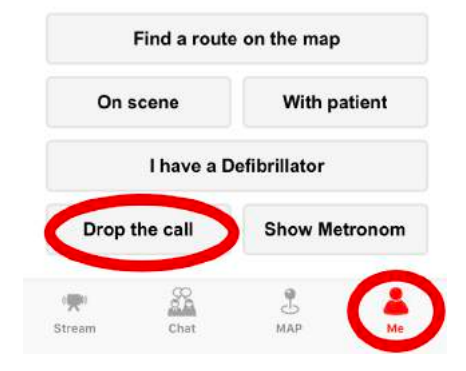

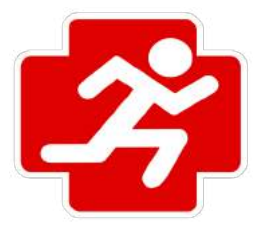

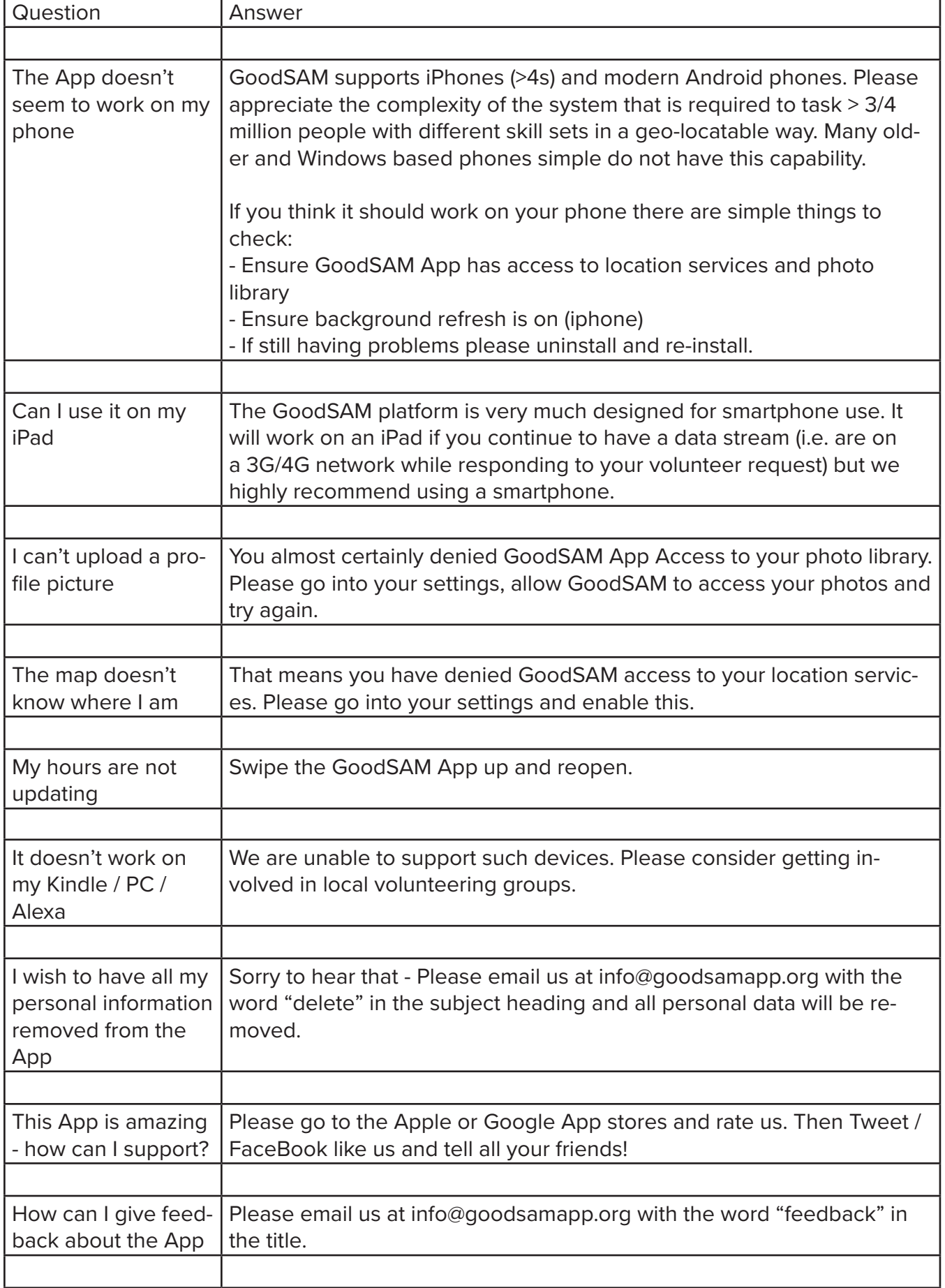

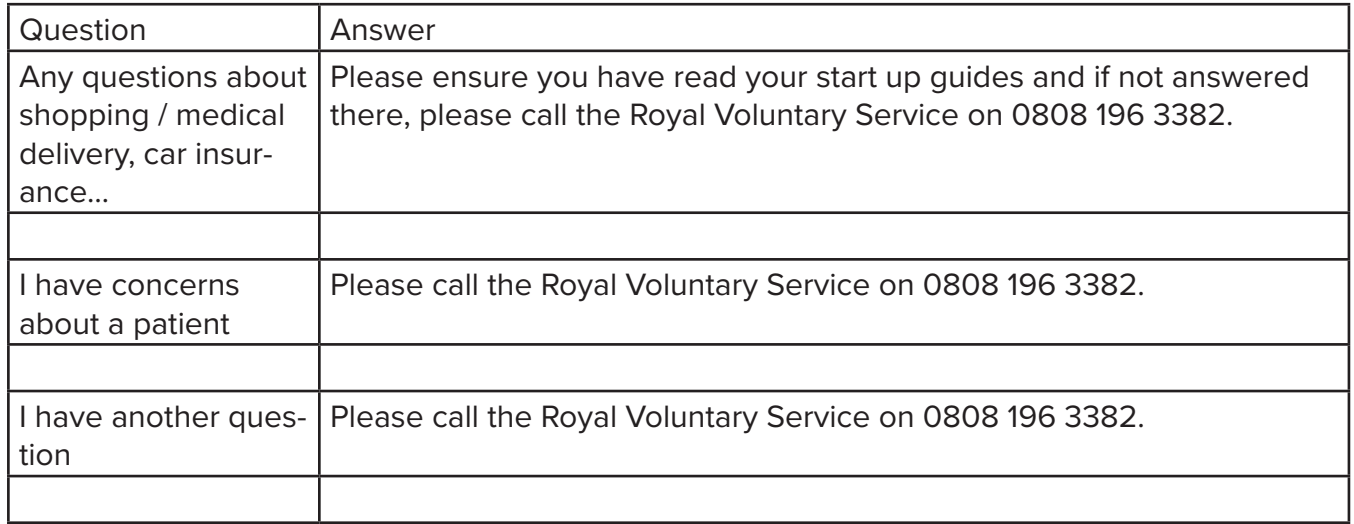